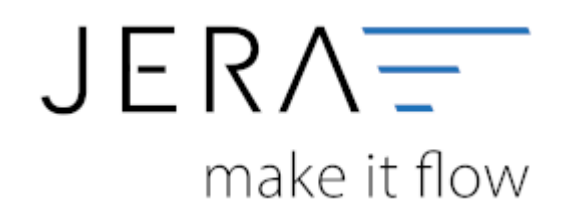

## **Jera Software GmbH**

Reutener Straße 4 79279 Vörstetten

# **Inhaltsverzeichnis**

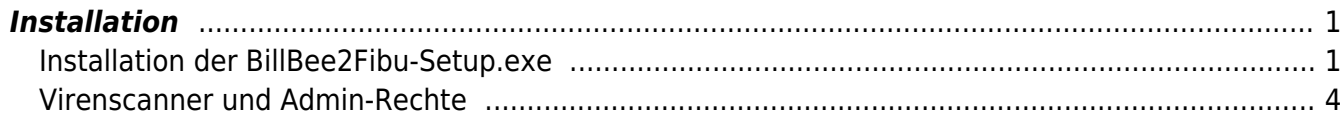

## <span id="page-2-0"></span>**Installation**

## <span id="page-2-1"></span>**Installation der BillBee2Fibu-Setup.exe**

Starten Sie bitte das Programm "BillBee2Fibu-Setup.exe".

Wenn die Installationsdatei auf einem Netzlaufwerk befindet, öffnet sich zuerst einen Sicherheitshinweis von Windows.

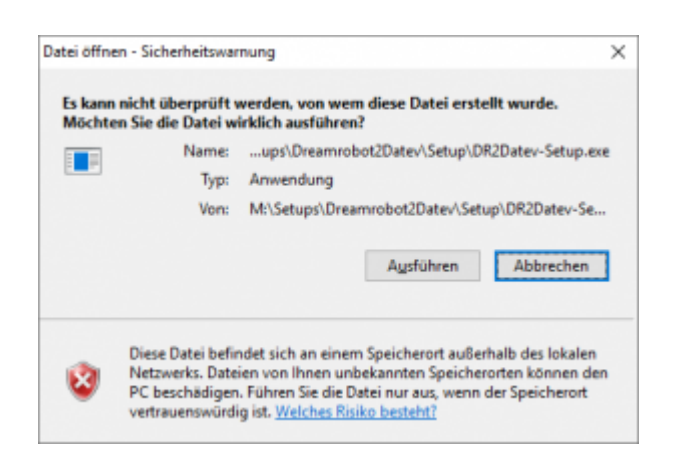

Bestätigen Sie diesen bitte mit "Ausführen".

Es öffnet sich dargestellte Setup Assistent. Wenn Sie das Programm installieren möchten, müssen sie den Lizenzbestimmungen zustimmen. Wenn Sie das getan haben, können Sie den "Weiter" Button drücken.

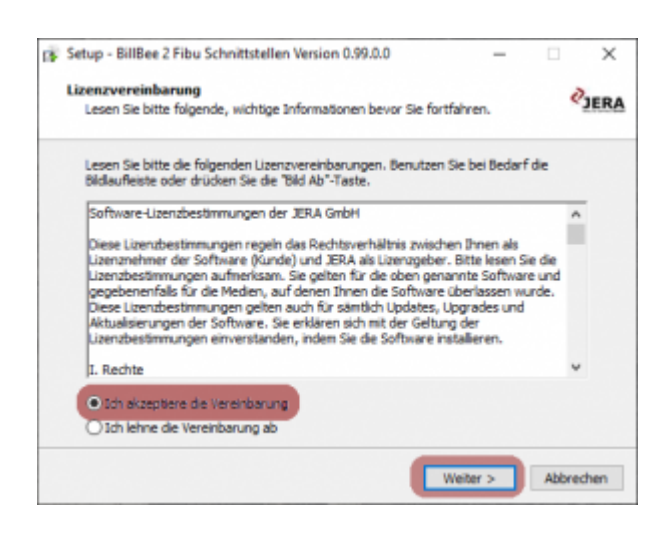

Die Schnittstelle wird in das Programmverzeichnis Ihres Computers installiert, falls notwendig kann aber auch ein anderes Verzeichnis angegeben werden. Bestätigen Sie Ihre Auswahl mit "Weiter".

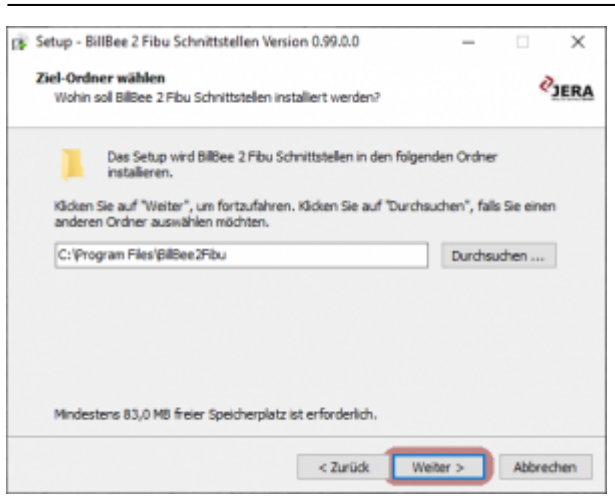

Wählen Sie aus ob Sie die Dokumentation für die Schnittstelle herunterladen möchten. Diese können Sie auch jederzeit online abrufen.

Bestätigen Sie Ihre Auswahl mit "Weiter".

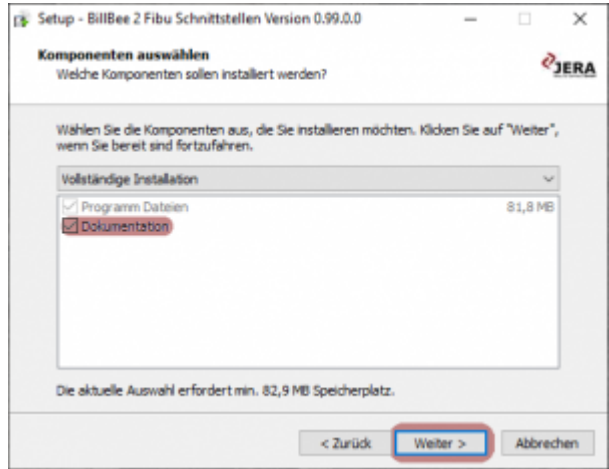

Geben Sie einen Namen an, unter dem Sie die Schnittstelle im Startmenü finden möchten. Dann klicken Sie auf "Weiter".

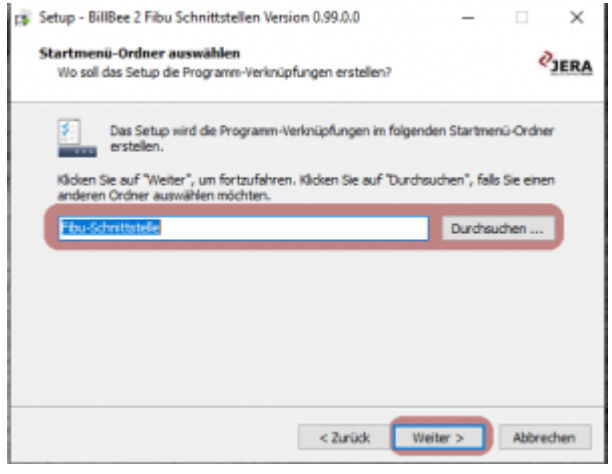

Bestätigen Sie Ihre Auswahl mit dem Button "Installieren".

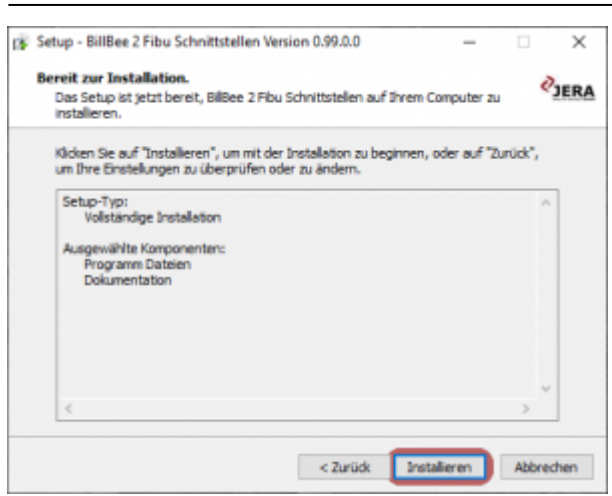

Die Schnittstellen wird nun installiert, dies kann einen Moment dauern. Brechen Sie den Prozess nicht ab.

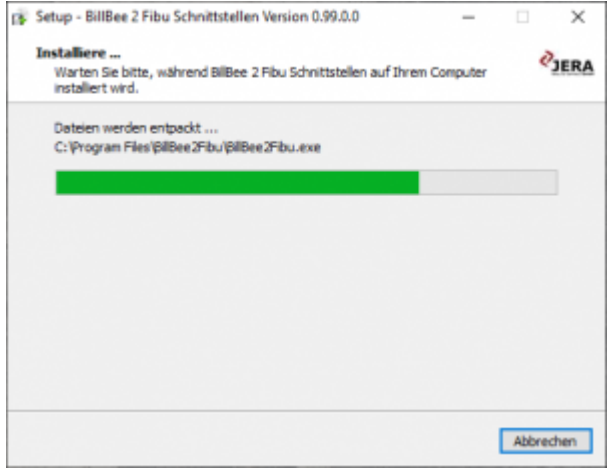

Falls Sie ausgewählt haben, dass Sie die Dokumentation runterladen möchten, brechen Sie diesen Vorgang nicht ab.

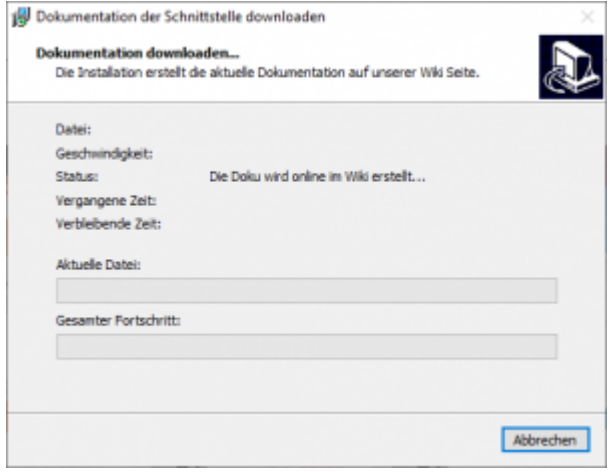

Die Schnittstelle ist nun installiert, wählen Sie mit Hilfe der Checkboxen aus ob Sie die Dokumentation direkt ansehen möchten. Bestätigen Sie Ihre Auswahl mit "Fertigstellen".

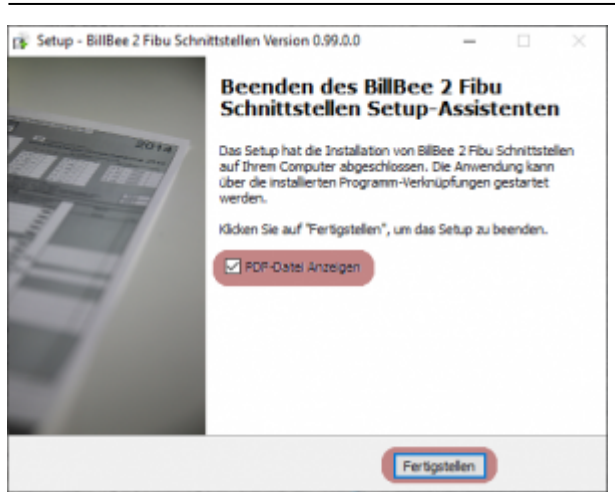

## <span id="page-5-0"></span>**Virenscanner und Admin-Rechte**

Unter Umständen ist es nötig, den Virenscanner bei der Installation zu deaktivieren.

### z.B.:

#### **Avast**

Klicken Sie mit der rechten Maustaste auf das Avast Zeichen in der Taskleiste und deaktivieren Sie den Virenscanner für 10 Minuten.

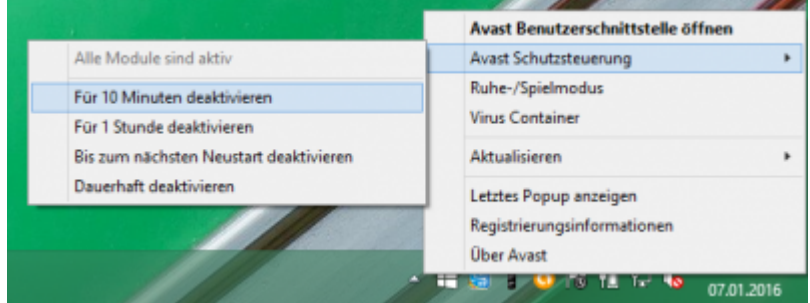

#### **Admin-Rechte**

Oder Sie müssen die Installation mit "Administrator Rechten" ausführen.

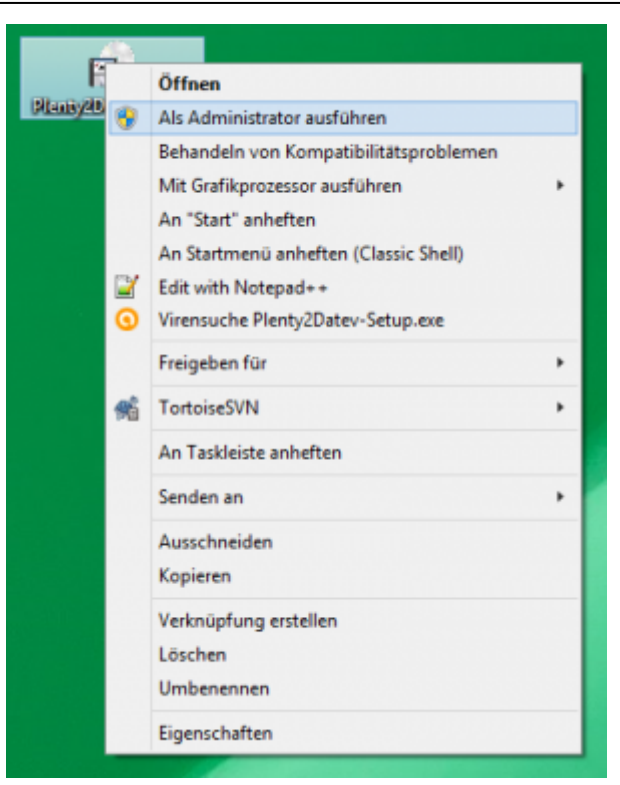

## **Weiter zu: [Einstellungen allgemein](http://wiki.fibu-schnittstelle.de/doku.php?id=billbee:setup:common) Zurück zu: [BillBee 2 Fibu](http://wiki.fibu-schnittstelle.de/doku.php?id=billbee:allgemein)**

From: <http://wiki.fibu-schnittstelle.de/>- **Dokumentation Fibu-Schnittstellen der Jera GmbH**

Permanent link: **<http://wiki.fibu-schnittstelle.de/doku.php?id=billbee:install&rev=1581925748>**

Last update: **2020/02/17 08:49**

Dokumentation Fibu-Schnittstellen der Jera GmbH - http://wiki.fibu-schnittstelle.de/

 $\pmb{\times}$